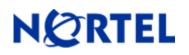

# Threat Protection System Snort Engine Update 142

### **Release Summary**

Release Date: 13-May-2008

**Purpose**: This update is SEU 142 for all models of the 3D Sensor version 4.7, the 4.7 and 4.6 series of the Defense Center and Intrusion Sensor version 4.6.

**Note:** All SEU packages are cumulative. The installation of prior SEU packages is not required before installing the current package.

**Warning:** The time taken to install the latest SEU will depend on the last time the 3D System was updated with an SEU. Installing SEUs weekly can help lessen the installation time. Additionally, SEUs require 50 Megabytes of free space in /tmp and 150 Megabytes of free space in /var to install successfully.

## **Synopsis**

The Nortel Threat Protection System is aware of vulnerabilities affecting Microsoft Word and the Microsoft Jet Database Engine.

# **Details**

#### Microsoft Security Bulletin (MS08-026):

Microsoft Word contains a programming error that may allow a remote attacker to execute code on a vulnerable system. The problem occurs when Word parses a file that includes a malformed CSS value.

A rule to detect attacks targeting this vulnerability is included in this release and is identified with GID 3 SID 13790.

#### Microsoft Security Bulletin (MS08-028):

The Microsoft Jet Database Engine contains a programming error that may allow a remote attacker to execute code on an affected system.

Previously released rules are able to detect attacks targeting this vulnerability and are identified with GID 3 and SIDs 13626, 13629, 13630 and 13633.

The Nortel Threat Protection System has also added multiple rules in the web-client and specific-threats categories to provide coverage for emerging threats.

**WARNING**: Nortel Threat Protection System customers must upgrade to 4.5.1 prior to applying this patch. Failure to upgrade will result in sensor failure when installing these rules.

Snort Engine Updates: In Threat Protection System v4.1, Snort Engine Updates (SEUs) replaced rule pack updates as the mechanism for updating Snort and Snort-based rules. In addition, SEUs can provide new and updated preprocessors and protocol decoders that aid in detecting intrusion attempts.

Note that SEUs can contain new binaries (in the form of shared object rules and new versions of Snort), so make sure that your process for installing new SEUs complies with your network and security policies.

Shared Object Rules: Shared object rules (SORs) are a new type of rule that allows the Nortel Threat Protection System Team more flexibility in detecting possible intrusions. SORs are delivered in SEUs in binary format as compared with the text rules (now called standard text rules or STRs) that were provided in previous rule packs.

You can view the rule documentation and create copies of shared object rules just as you could with standard text rules. However, you can only view and modify attributes such as the message or the source and destination ports and addresses in the rule header. You cannot view or modify the rule keywords section, including rule content keywords. Note that you can still create and modify your own standard text rules, and you can view, copy, and modify any of the legacy standard text rules.

# How to get help

If you have purchased a Nortel service program, contact Nortel Technical Support. To obtain contact information online, go to www.nortel.com, and then click on Technical Support.

From the Technical Support page, you can open a Customer Service Request online or find the telephone number for the nearest Technical Solutions Center. If you are not connected to the Internet, you can call 1-800-4 NORTEL (1-800-466-7835) to learn the telephone number for the nearest Technical Solutions Center.

An Express Routing Code (ERC) is available for many Nortel products and services. When you use an ERC, your call is routed to a technical support person who specializes in supporting that product or service. To locate an ERC for your product or service, go to http://www.nortel.com/support. Click on the link for Express Routing Codes located at the bottom-right corner of the Web page.

Copyright ©2008 Nortel Networks Limited - All Rights Reserved. Nortel, Nortel Networks, the Nortel logo, and the Globemark are trademarks of Nortel Networks Limited.

The information in this document is subject to change without notice. The statements, configurations, technical data, and recommendations in this document are believed to be accurate and reliable, but are presented without express or implied warranty. Users must take full responsibility for their applications of any products specified in this document. The information in this document is proprietary to Nortel.

To access more technical documentation, search our knowledge base, or open a service request online, please visit Nortel Technical Support on the web at: <u>http://www.nortel.com/support</u>